## 一斉連絡メール配信システム「ライデン・スクール」アドレス登録・変更方法 高校1年 生徒用 ≫

➀~➃の手順にそって登録してください。

迷惑メール防止等を設定している場合は、指定受信の設定(受信可能ドメインに「s.ktaiwork.jp」 を 追加)を行い、メールが届くようにしてから行ってください。

指定受信の設定方法など詳しくは本校ホームページ内の「一斉連絡メール 各種設定について」をご覧 ください。

① 右記 QR コードを読み込ませるか、直接下記アドレス宛てに空メールを 送信してください。 ※送信できない機種は、本文または件名に適当な1文字を入れて送信してください。

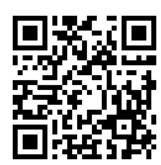

(ールサービス本登録のご案内 From: kyugaku-s@s.ktaiw...

九州学院 〇〇〇 用

しました。

で、

メールサービスの仮登録が完了

まだ登録は完了していませんの

以下のURLから一週間以内に本 登録を実施してください。 https://s.ktaiwork.jp/register?a d=723&uid=5ce947889a41f70

B A https://s.ktaiworl → T

次へ

**「[04s.kyugaku-s@s.ktaiwork.jp](mailto:04s.kyugaku-s@s.ktaiwork.jp%E3%80%8D%E2%89%AA%E9%AB%98%E6%A0%A1%EF%BC%91%E5%B9%B4)」**≪高校1年 生徒専用≫ ※保護者の方は、保護者専用の登録用紙を使用してください。

② オンライン登録用の URL リンク付きメール(右記)が 送られてきますので、本文内の URL を選択してください。

登録用のメールが届かない場合は、指定受信の設定行ってください。 当校のホームページ内の「一斉連絡メール 各種設定について」を ご覧ください。その他の原因については、契約されているキャリア (携帯電話会社)へお問い合わせください。

③ 下記の項目に該当するものを選択または入力し「次へ」を 選択してください。

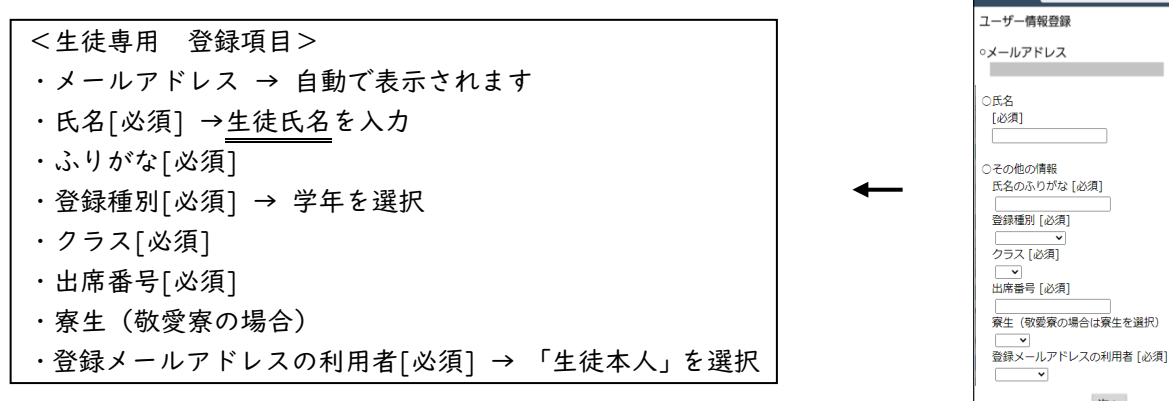

④ 入力内容の確認が表示されますので、よろしければ「登録」を 選択してください。以上で完了します。

## 【※アドレス変更方法】

再登録が必要です。上記方法で改めて登録しなおしてください。

その他、ご不明な点がありましたら、中・高事務員(一斉連絡メール担当者)までお問い合わせください。

ご登録いただいた個人情報は、メール配信の目的だけに使用させていただきます。 メールを受信するにあたり、皆様とキャリアとの契約内容によっては、別途通信料がかかる場合があります。 ( )